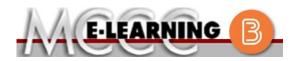

## **ONLINE COURSE INFORMATION**

Winter 2024 Semester

| Course: MATH 159 L1                                                                                                    | INSTRUCTOR: J. Vallade                                                                                                    |
|----------------------------------------------------------------------------------------------------|----------------------------------------------------------------------------------------------------|
| Trigonometry and Analytical Geometry                                                                                                    | EMAIL: jkvallade@monroeccc.edu                                                                                                    |
| <ul> <li>There are many benefits of online courses at MCCC:</li> <li>Less restrictive scheduling</li> <li>Convenience</li> <li>Intensive self-study</li> <li>Course materials are accessible 24 hours a day 7 days a week</li> <li>Some students struggle in an online format while other students excel. Students who excel in an online format are:</li> <li>Highly self-motivated</li> <li>Have strong computer skills</li> <li>Possess good time management skills</li> <li>Know how to study independently</li> <li>Possess good communication skills</li> <li>Online classes at MCCC are NOT self-paced. Instruction is delivered in an entirely webbased format. Students must complete exams, assignments, etc. by specified due dates. Some exams and assignments may be required to be completed at an authorized</li> </ul> | Brightspace<br>Online courses use Brightspace course<br>management system as the means of<br>communication between the students and the<br>instructor.<br>It is the student's responsibility to be able to<br>log into Brightspace and maintain his or her<br>computer setup to work properly with<br>Brightspace.<br>The Brightspace Login can be found on the<br>College's webpage, <u>www.monroeccc.edu</u> .<br>Brightspace courses are made available to<br>students on the day the course begins.<br>Please see the Start Date below. |
| <ul> <li>location as established by the instructor.</li> <li>When taking an online class students are responsible for:</li> <li>A reliable computer with Internet access and Microsoft Word; course specific software will be described below</li> <li>Knowing how to email attachments</li> <li>Maintaining his or her own computer and Internet connection; technical issues are NOT acceptable excuses for not keeping up with due dates</li> <li>Having access to a printer if needed for personal use of online materials</li> </ul>                                                                                                    | MCCC Student Email<br>It is essential that online students use their<br>MCCC student email account. This will be the<br>primary means of email communication<br>between you and your instructor. For more<br>information about activating your MCCC<br>student email account, visit the college's<br>webpage at <u>www.monroeccc.edu</u> .                                                                                                    |
|                                                                                                    | NEED HELP?<br>BRIGHTSPACE HELP DESK: 734.384.4328                                                                                                    |
| It is the student's responsibility to log into<br>Brightspace multiple times each week to keep<br>up with communication, assignments and<br>other coursework.                                                                                                    | or <u>elearning@monroeccc.edu</u><br><u>COLLEGE EMAIL</u> : 734-384-4328<br><u>WEBPAL</u> : 734-384-4333                                                                                                    |

| COURSE<br>DESCRIPTION                                 | This course covers the topics of circular functions, trigonometric functions, inverse trigonometric functions, trigonometric identities, conic sections, polar coordinates, sequences and induction. The purpose of this course is to teach students trigonometry and conic sections so that the students will have the prerequisites needed for the study of calculus. MATH 159 is a continuation of MATH 157. MATH 157 and MATH 159 together are the equivalent of MATH 164.<br>The Course Outcome Summary can be found at <a href="https://www.monroeccc.edu/course-outcomes.">https://www.monroeccc.edu/course-outcomes.</a>                                                                                                    |
|-------------------------------------------------------|----------------------------------------------------------------------------------------------------|
| COURSE BEGINS                                         | Friday, January 12, 2024                                                                                                    |
| COURSE ENDS                                           | Monday, May 6, 2024                                                                                                    |
| Registration<br>Process                               | Students must register for the course through the College's regular registration process.<br>If you are a first-time online student at MCCC you must complete an online orientation course (ONL-001). You will be automatically enrolled into the online orientation course, which will provide you with critical information on the technical, study, reading and writing skills necessary to be a successful online student. This course will be listed in your MyCourses module in Brightspace and there will be 4 modules to complete. Please note that all four modules will NOT be visible when you first login, but will become visible once you complete the requirements for each module. Please complete <b>WI2024-ONL-001-L1 by January 3, 2024</b> . Failure to complete the online orientation by the above date may result in <u>deregistration from your Winter 2024 online course</u> .                                                                                                    |
| EXAMS OR<br>ASSIGNMENTS                               | There are four tests that will be completed online. Dates and times will be listed in the syllabus.                                                                                                    |
| Additional<br>Information:<br>Exams or<br>Assignments | Some online classes require students to take exams at authorized, proctored locations. Test proctoring centers are authorized testing locations where a staff person administers a test or assignment. If students are not able to arrange transportation to MCCC's main campus for testing, a proctored test site must be arranged. Students near the MCCC campus can take the test in the Testing Center. Additional information on the Testing Center can be found at <a href="https://www.monroeccc.edu/testing">https://www.monroeccc.edu/testing</a> . It is the student's responsibility to make arrangements for proctoring with his or her instructor. Students should also be aware that some testing sites have service fees, which are the responsibility of the student. MCCC students completing online quizzes/tests or other assessment activities from home or other remote locations may be required to complete a room scan before the assessment activity. Students seeking an alternative to the pre-assessment room scan should contact MCCC Student Services at 734.384.4255 for more information regarding on-campus assessment options. |

| Course<br>Materials<br>and Textbook<br>Information | <ul> <li>All required textbooks and/or access codes are available for purchase by the student at the MCCC/eCampus Online Bookstore website:<br/>https://monroeccc.ecampus.com/. Sign in using your MCCC student email and password.</li> <li>All required course supplies are available for purchase by the student at the Campus Store or on the Campus Store website:<br/>https://bookstore.monroeccc.edu/</li> <li>Textbook information is available for viewing approximately one month prior to the beginning of the semester at<br/>https://monroeccc.ecampus.com/. IMPORTANT: Please ensure you are logging in and using the "Shop by Schedule" option to view and purchase only those materials assigned to your specific course(s).</li> <li>Please contact the MCCC Campus Store for additional information, 734.384.4140.</li> </ul> |           |               |              |                |     |
|----------------------------------------------------|----------------------------------------------------------------------------------------------------|-----------|---------------|--------------|----------------|-----|
| Course<br>Expectations                             | <ul> <li>Students are expected to keep up with the pace of the course as described in the syllabus and complete all assignments in a timely manner. When questions arise, students are expected to seek assistance from either the instructor during office hours, from the math den, or from the Student Success Center.</li> <li>Research suggests that students should spend approximately 3 hours outside of regular in-class or online instruction, per credit hour, per week (e.g., 3 credit hour course + 9 hours studying per week outside of class time = 12 total hours per week), studying in order to be successful in their college courses.</li> </ul>                                                                                                    |           |               |              |                |     |
| PRIOUTOPACE                                        | Browser Requirements:         Desktop Computers         Brightspace is supported on the following desktop platforms with the latest browser versions:         Platform       Apple®       Google®       Microsoft       Mozilla®         Platform       Apple®       Google®       Microsoft       Firefox®                                                                                                    |           |               |              |                |     |
| BRIGHTSPACE<br>System<br>Requirements              | Apple® Mac OS®                                                                                                    | Yes       | Yes           | Yes          | Yes            |     |
|                                                    | Microsoft®<br>Windows®                                                                                                    | No        | Yes           | Yes          | Yes            |     |
|                                                    | Tablets and Mobile I<br>Brightspace is support<br>the latest browser ve                                                                                                    | ed on the | following tab | olets and mo | bile devices w | ith |

|                                | Platform                                                                                                    | Apple®<br>Safari®                                                                                                    | Google®<br>Chrome™                                                                                                    | Microsoft®<br>Edge                                                                                                    | Mozilla®<br>Firefox®                                                                  |
|--------------------------------|----------------------------------------------------------------------------------------------------|----------------------------------------------------------------------------------------------------|----------------------------------------------------------------------------------------------------|----------------------------------------------------------------------------------------------------|---------------------------------------------------------------------------------------|
|                                | Apple® iOS® for<br>iPhone® and<br>iPad®                                                                                                    | Yes                                                                                                    | No                                                                                                    | No                                                                                                    | No                                                                                    |
|                                | Android <sup>™</sup> OS for<br>Android phones<br>and tablets                                                                                                    | No                                                                                                    | Yes                                                                                                    | No                                                                                                    | No                                                                                    |
|                                | For the most current for<br>requirements, please<br>https://documentation<br>browser_support.htm<br>and access the Deskton<br>Software Requirement<br>Download/access of<br>1. Go to www.moo<br>2. Next click on E<br>another window<br>3. Click EMAIL LO<br>address (e.g.,<br>password, whic<br>4. Click on the 9-<br>"Outlook", som | go to<br><u>h.brightspa</u><br><u>Phighlight=</u><br>p support<br>ents<br>web-based<br>mroeccc.ed<br>MAIL from<br>w<br>DGIN, then<br><u>tperson234</u><br>ch initially i<br><b>dot squar</b> | ce.com/EN/<br>browser<br>section.<br>Microsoft O<br><u>u</u> and click of<br>the list of lin<br>log in with y<br>56@my.mo<br>s your seven<br>e in the upp | brightspace/r<br>ffice application<br>CURRENT STU<br>nks on the lef<br>your entire MC<br>nroeccc.edu)<br>n-digit studer<br>per left corner | equirements<br>ons:<br>JDENTS<br>t, it will ope<br>CCC email<br>and your en<br>t ID#. |
|                                | <ol> <li>Click on the Of icons appear</li> <li>Finally, click or *NOTE there a installing the s possible install</li> </ol>                                                                                                    | ffice 365 v<br>n the Insta<br>re links in t<br>oftware. Pla                                                                                                    | vith an arro                                                                                                    | <b>bw</b> link, more<br><b>Ik</b> and follow<br>ons if you hav                                                                             | the instruct<br>/e difficultie                                                        |
|                                | <ul> <li>FYI - You will not be day of the semester</li> <li>Other System Record</li> <li>Broadband internet</li> <li>Webcam</li> </ul>                                                                                                    | er.<br><b>mmendati</b>                                                                                                    | ons                                                                                                    | crosoft Office                                                                                                    | until the fir                                                                         |
|                                | PC or Mac computer s required.                                                                                                    | ystems wit                                                                                                    | h Windows                                                                                                    | 10 ( <u>or Mac eq</u>                                                                                                    | uivalent OS                                                                           |
| Computer<br>Requirements       | Chromebook Use Lin<br>requiring Microsoft Off<br>Additionally, Chromeb<br><u>Respondus Lockdown</u><br>Mac Computer Use I<br>not work on a Mac.                                                                                                    | fice applica<br>books do no<br><u>browser</u> in                                                                                                    | tions (e.g.,<br>ot work when<br><i>Brightspace</i>                                                                                                    | CIS 130, CIS<br>n taking quizz<br>e.                                                                                                    | 109, etc.).<br>es requiring                                                           |
| Course<br>Specific<br>Software | We will not be using E<br>Math. Students will n<br>Math access card ISBI                                                                                                    | eed access                                                                                                    | to MyLab M                                                                                                    | lath by purcha                                                                                                    | asing the M                                                                           |

|                              | 9780135834459 (24 weeks access). MyLab Math contains an e-copy of the textbook. If you want a printed copy of the textbook, you can buy a copy online. Any recent edition will be fine. Students will need to access the browser check on the home screen of their MyLab Math course to ensure that they have the latest versions of Adobe Flash and Adobe Reader installed on their computer.                                                                                                    |
|------------------------------|----------------------------------------------------------------------------------------------------|
|                              | MyLab Math Student Registration         Instructions         To register for Trigonometry:         1. Go to pearsonmylabandmastering.com.         2. Under Register, click Student.         3. Enter your instructor's course ID: vallade55560 and click Continue.         4. Sign in with an existing Pearson account or create an account. If you                                                                                                    |
| WHERE DO<br>STUDENTS START   | <ul> <li>have used a Pearson platform (for example, MyLab Math or MyLab</li> <li>Psychology), enter your Pearson username and password. Click Sign in. If</li> <li>you do not have a Pearson account, click Create. Write down your new</li> <li>Pearson username and password to help you remember them.</li> <li>5. Select an option to access your instructor's online course: <ul> <li>Use the access code that came with your textbook or that you purchased separately from the bookstore.</li> <li>Buy access using a credit card or PayPal.</li> <li>If available, get 14 days of temporary access. (Look for a link near the bottom of the page.)</li> </ul> </li> <li>6. Click Go To Your Course on the Confirmation page. Under MyLab &amp; Mastering New Design on the left, click Trigonometry to start your work.</li> </ul> |
|                              | <ul> <li>Retaking or continuing a course?</li> <li>If you are retaking this course or enrolling in another course with the same book, be sure to use your existing Pearson username and password. You will not need to pay again.</li> <li>To sign in later: <ol> <li>Go to pearsonmylabandmastering.com.</li> <li>Click Sign in.</li> <li>Enter your Pearson account username and password. Click Sign in.</li> <li>Under MyLab &amp; Mastering New Design on the left, click Trigonometry to start your work.</li> </ol> </li> </ul>                                                                                                    |
| OTHER<br>INFORMATION         |                                                                                                    |
| Student Login<br>Information | To login to <b>Brightspace, E-mail, or WebPal</b> , go to <u>www.monroeccc.edu</u><br>and click on CURRENT STUDENTS on the menu bar, then click on<br>Brightspace, email, or WebPal from the links that appear on the left side of<br>the screen.<br><b>Brightspace</b> - Login to Brightspace using your unique MCCC Webpal<br>username (i.e., the first part of your MCCC email address) and 7-digit<br>student ID number for your password (or whatever password you use for<br>your MCCC college email account). You should be able to access<br>Brightspace 24 hours after registering for a course. Courses are not                                                                                                    |
|                              | Brightspace 24 hours after registering for a course. Courses are not available in Brightspace until the first day of the semester.                                                                                                    |

| <b>E-mail</b> - Your email address is your MyWebPal user name followed by @my.monroeccc.edu (i.e. jsmith12345@my.monroeccc.edu). Your                                                                                                    |
|----------------------------------------------------------------------------------------------------|
| <b>WebPal</b> - You need a WebPAL user ID and a password to access WebPAL.<br>Your WebPAL user ID is usually your first initial and last name (i.e. Mary<br>Smith = msmith). To find your user ID, click on <b>"What's My User ID?"</b><br>on the WebPAL home page. Your initial password is your six-digit birthdat                                                   |
| (i.e. January 1, 1970 = 010170). After logging on the first time, WebPAL will ask you to change your password. If you are a returning student and can't remember your password, click on " <i>What's My Password?</i> " on the WebPAL home page, then choose " <b>Reset my password.</b> " If you have an e-mail address on file, WebPAL will send you a new password. |